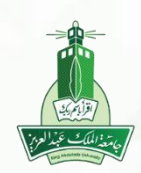

## دليل الطالب نظام إدارة التعلم الالكتروني

» الواجبات «

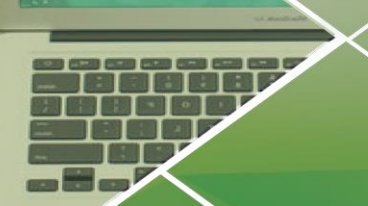

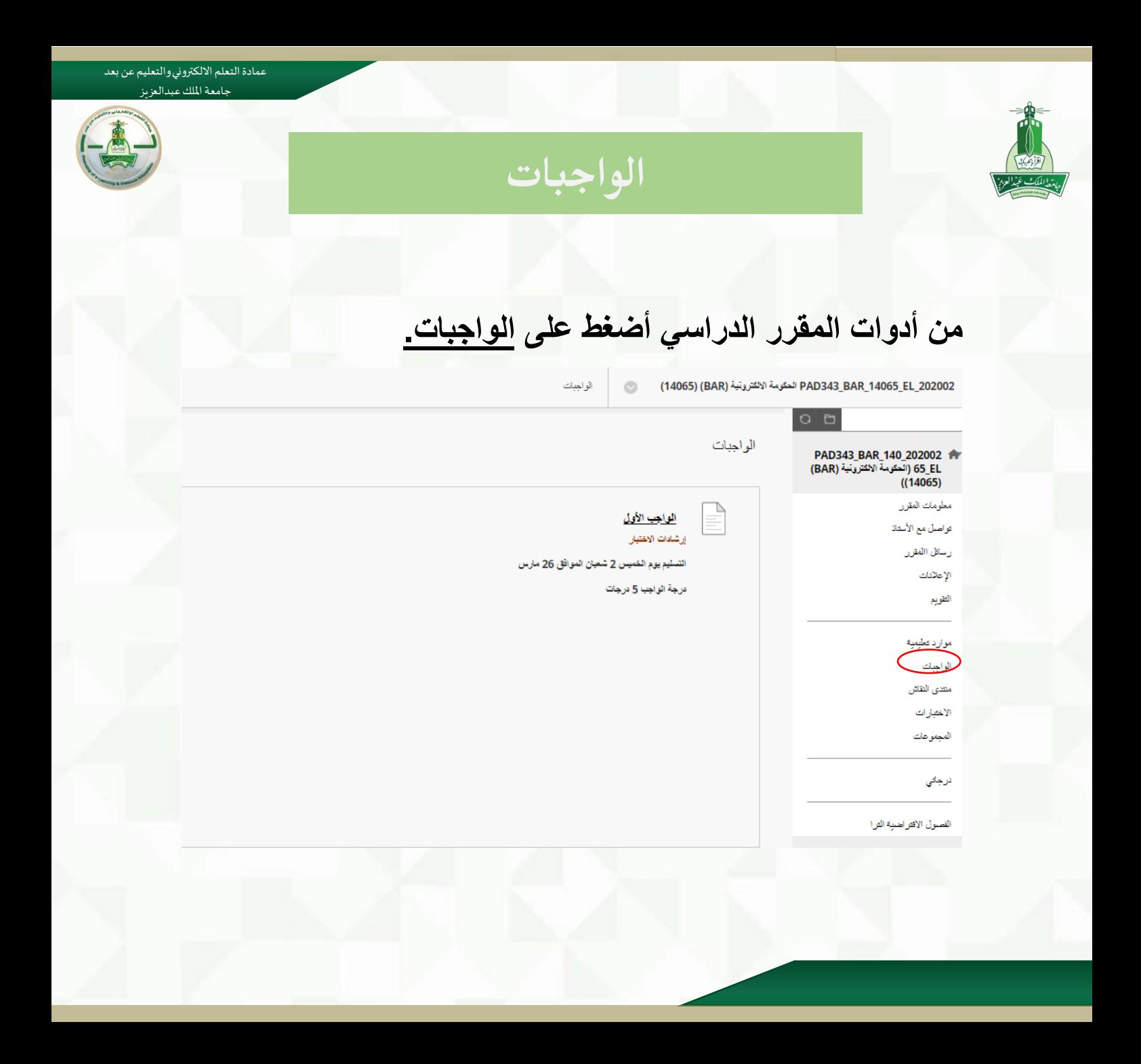

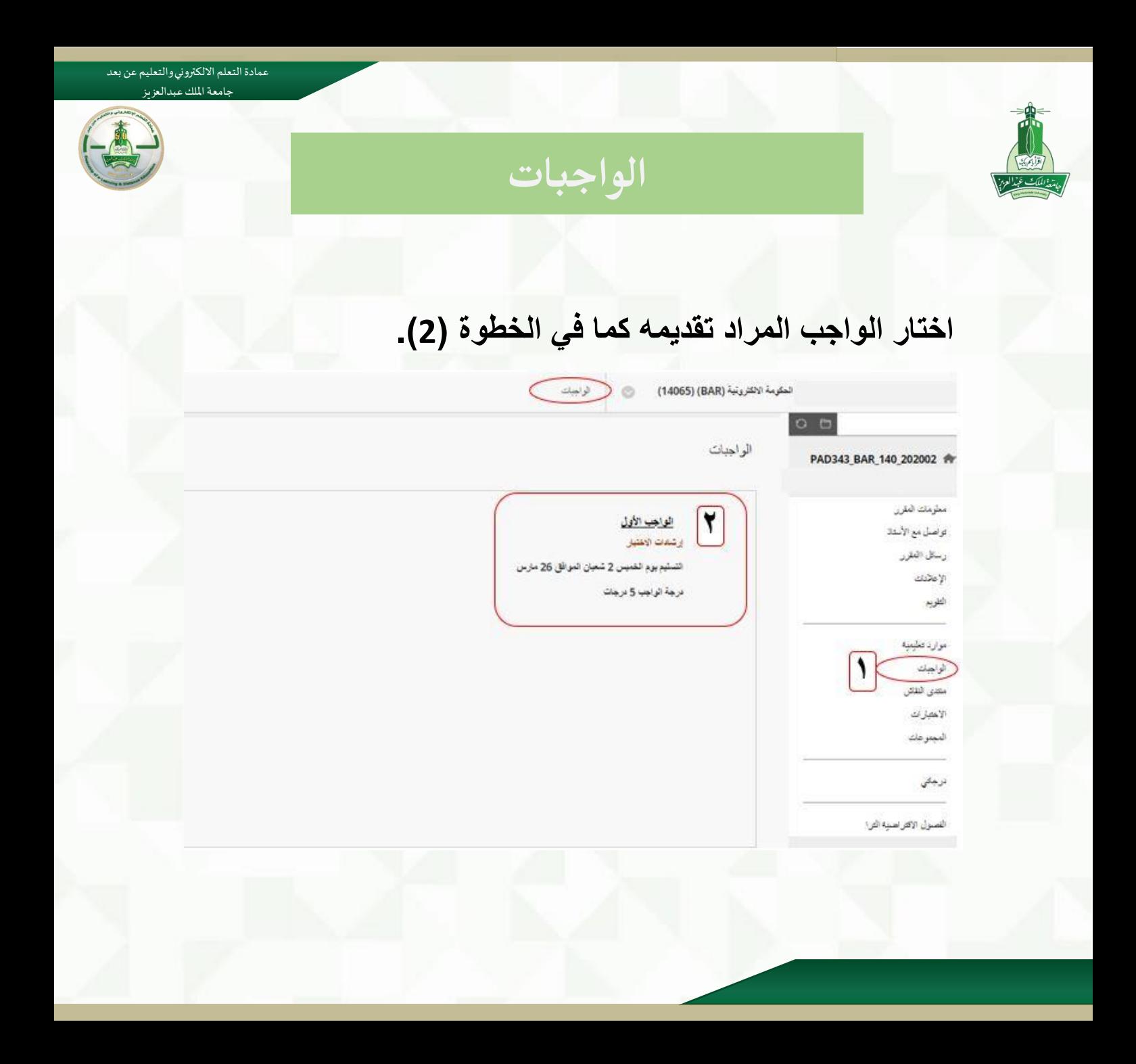

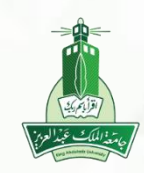

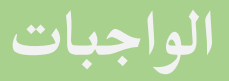

عمادة التعلم الالكتروني والتعليم عن بعد جامعة امللك عبدالعزيز

> **ستظهر صفحة الواجب تحتوي على اإلرشادات التي تم وضعها من قبل أستاذ المادة، توضح الخطوة )3( طريقة حل الواجب مباشرة في الصفحة وذلك بالضغط على أيقونة "كتابة تقديم" ومن ثم الحل في مربع النص.**

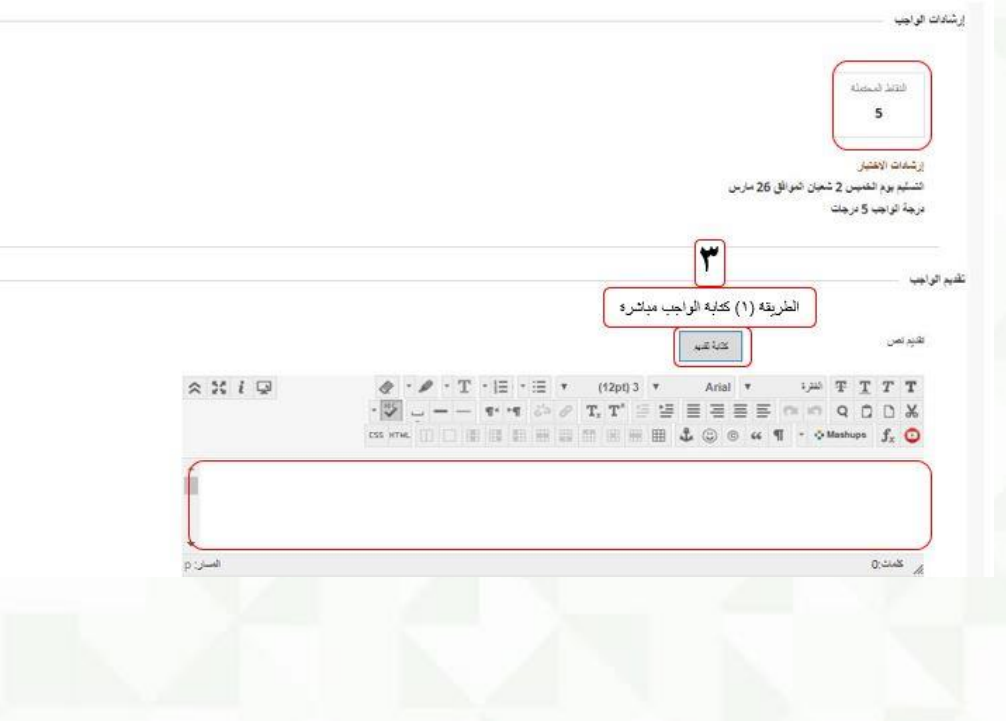

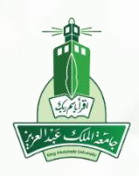

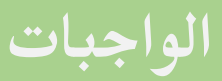

عمادة التعلم االلكتروني والتعليم عن بعد جامعة امللك عبدالعزيز

## **توضح الخطوة )4( الطريقة الثانية لتسليم الواجب وذلك من خالل إرفاق ملف من جهاز الكمبيوتر الخاص بالطالب.**

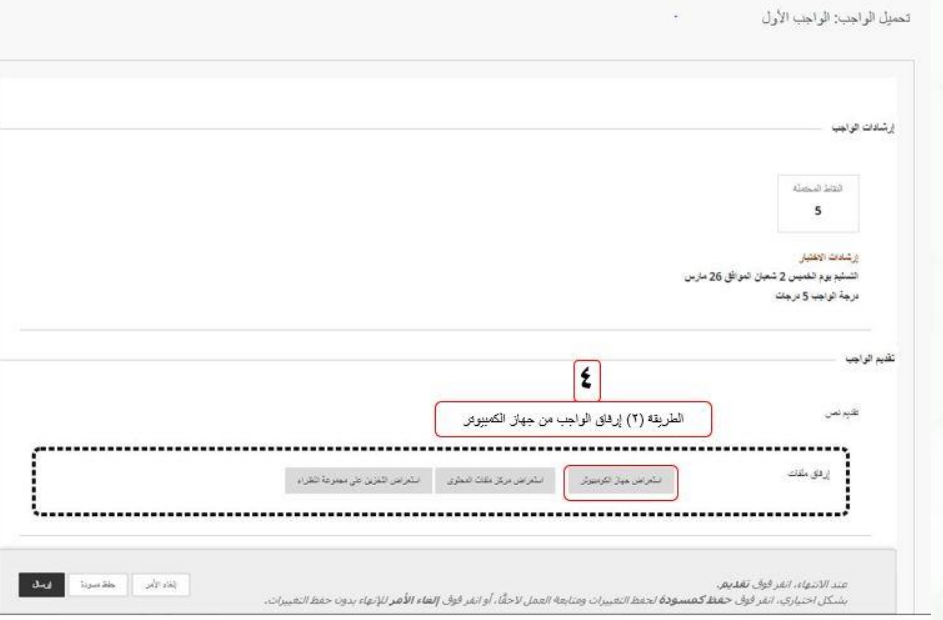

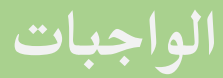

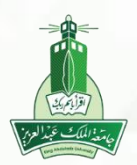

## **عند الضغط على أيقونة استعراض جهاز الكمبيوتر ستظهر لك الملفات الموجودة لديك، اختار ملف الواجب المراد إرساله كما في الخطوة )5(.**

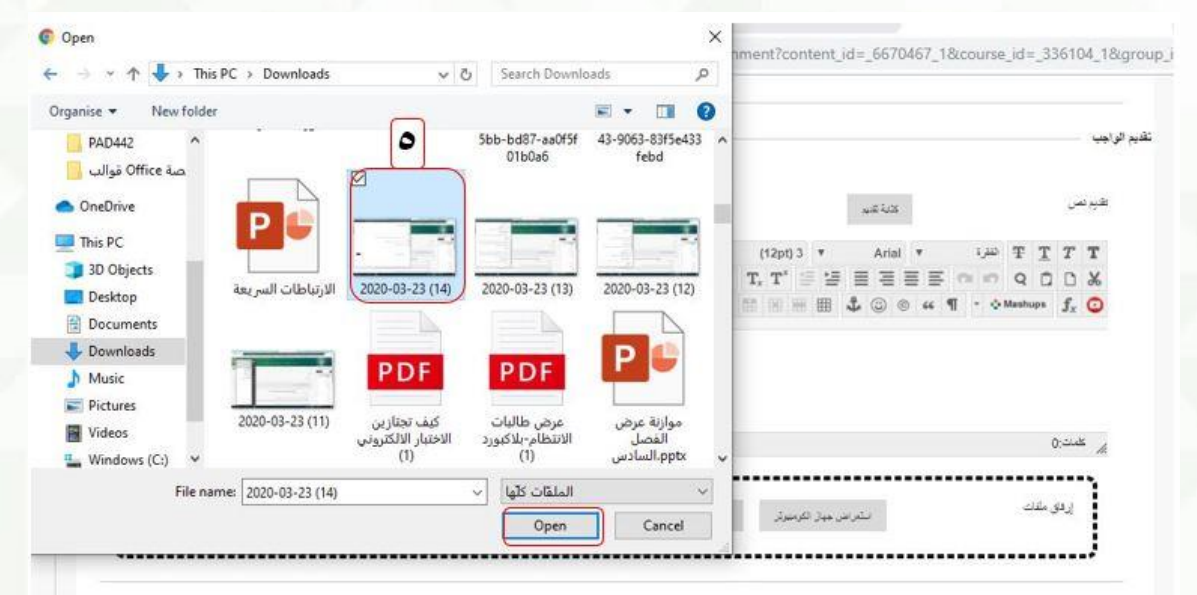

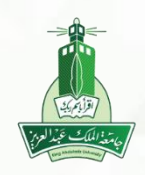

**الواجبات**

عمادة التعلم الالكتروني والتعليم عن بعد جامعة امللك عبدالعزيز

## **توضح الخطوة )6( شكل الملف المرفق ويمكن للطالب إزالة الملف الذي تم تحميله بالضغط على عدم إرفاق، ومن ثم الضغط على إرسال.**

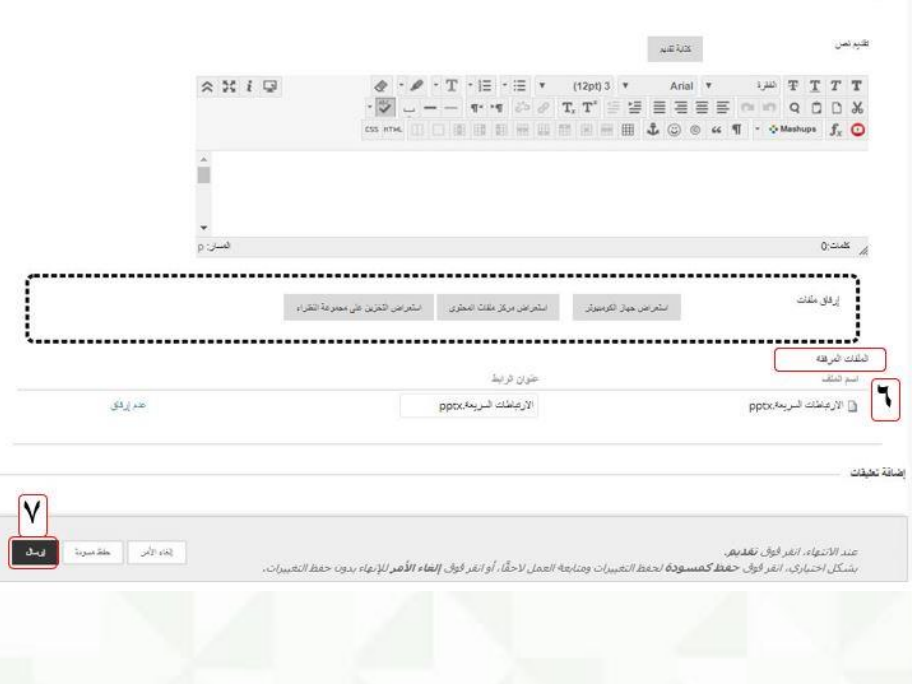